#### Part 1 Product Instruction

Thank you for choosing USB 2.0 ATSC&NTSC TV Stick! The TV Stick adopts the latest digital audio-video multimedia processing chipset and analog TV system tuner, supports ATSC HDTV signal receiving. With AV/S terminal input port, it's capable of watching video of TV/Video Tape/VCD/DVD/Video Camera through PC. It's digital multinomial built-in audio-video upgrading technology, with high anti-interfere ability, and the chroma is vivid. It is fully compatible with USB2.0 HI-SPEED and Plug & Play standard, easy to install and use. The shape is delicate for carrying on conveniently. The shell is made of thick aluminum alloy materials, with anti-deformation, anti-fall, wear-resisting characteristics. Using the product, you can capture and record video of ATSC&NTSC TV, which makes your computer multimedia audio-video center. Enjoy your new digital audio-video life!

#### 1.1 Features

- ◆ HI-SPEED USB2.0 port, Plug & Play
- ◆ Powered via USB without adaptor device
- Watch ATSC&QAM TV program or Analog (NTSC)
  TV program and listen to radio on your PC
- ◆ Support up to 1920x1080(HDTV)
- ◆ Dolby Digital AC3 Audio Output
- ◆ Additional AV/S-Video input for connecting other video sources. (Such as DVD Player/ VCD/ VHS/ Camcorder)
- Support Time-Shift and scheduled recording function
- ◆ Support EPG (Electronic Program Guide)/Subtitle/Teletext
- Capture analog and digital images in JPEG format

#### 1.2 Product Specification

- Support Windows XP / Vista /Windows 7
- Window / full-screen show
- Reach 30 frames per second with the resolution
  720x480 (NTSC DVD) reach 25 frames per second
  with the resolution 720x576 (PAL DVD)
- Support 8-VSB & QAM demodulation (ATSC)
- Support Real Time Digital Video Recording (DVR)
- Support USB2.0 (Hi-Speed) standard,
  Plug-and-Play
- Support overlay show
- Support video-background function
- Maximum Power:2.5W

#### Part 2 System Requirements

| Basic allocation    | Recommended allocation       |
|---------------------|------------------------------|
| CPU P4 1.7G         | P4 2.0G or higher            |
| RAM 128M            | RAM 256M or higher           |
| VGA Card 32M Memory | VGA Card, 64Memory or higher |
| Windows XP          | Windows XP/Vista/Windows 7   |
| Directx9.0          | Directx9.0C                  |

#### Part 3 Driver installation

 Before the Driver installed, please insert the CD into CD-ROM and connect the USB TV Stick to your PC.
 When the following window appears, please choose "No, not this time" and click "Next":

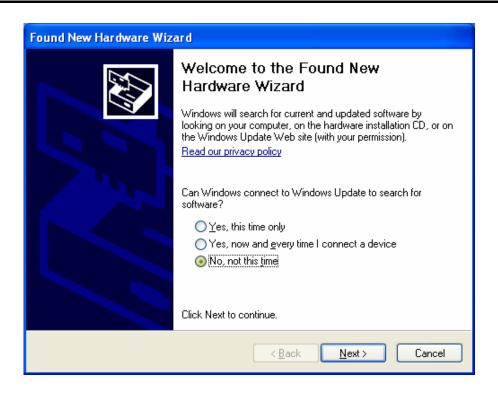

 When the following window appears, please choose the second option and click "Next"

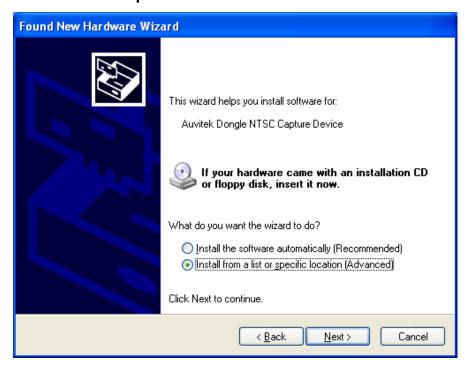

● Then choose the path of driver in CD, and click "Next": (For example: If OS is Windows 32bit XP, choose XP32 folder in driver. If OS is Windows 64bit Vista, choose Vista64 folder in driver.)

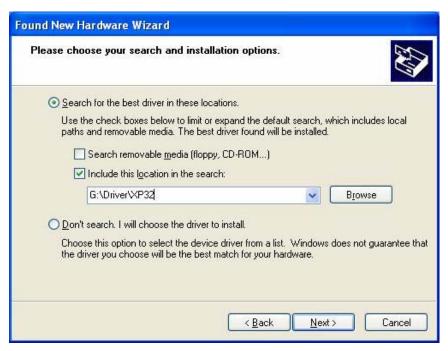

Window will prompt the flowing dialogue box, please click "Continue Anyway":

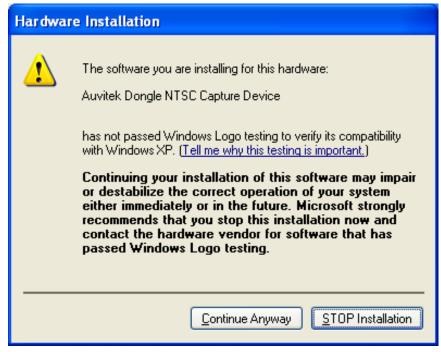

Please click "Finish":

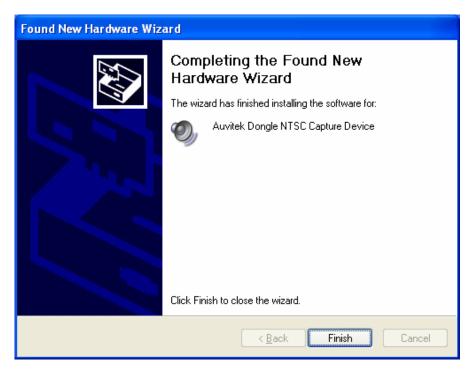

■ Then windows will prompt the following window, please choose "No, not this time" and click "Next":

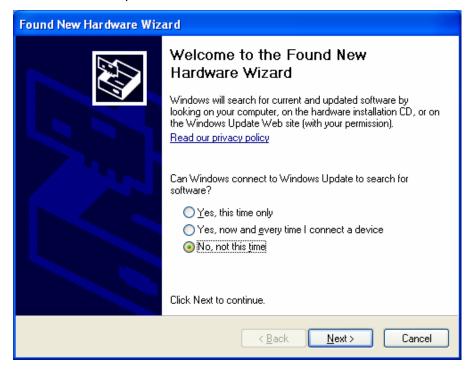

Please choose the second option and click "Next"

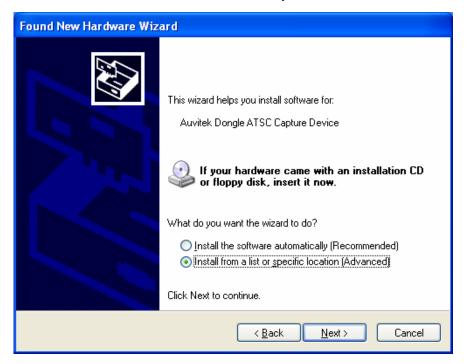

Then choose the path of driver in CD, and click
 "Next":(The same path as the first installation)

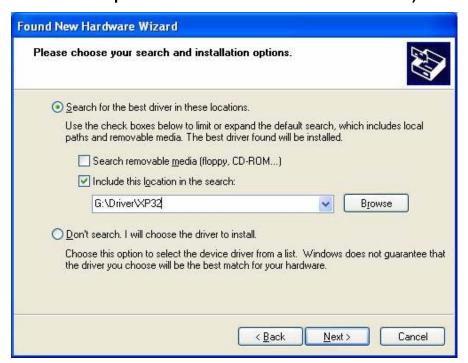

Please click "Continue Anyway":

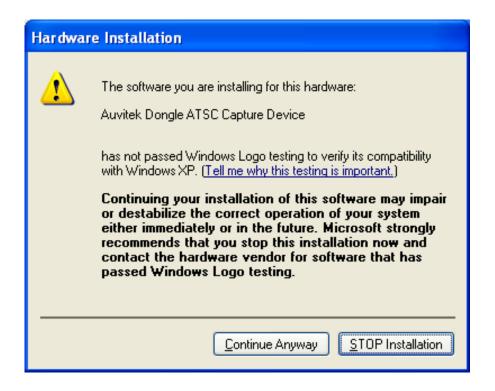

 Please click "Finish". The driver installation is finished.

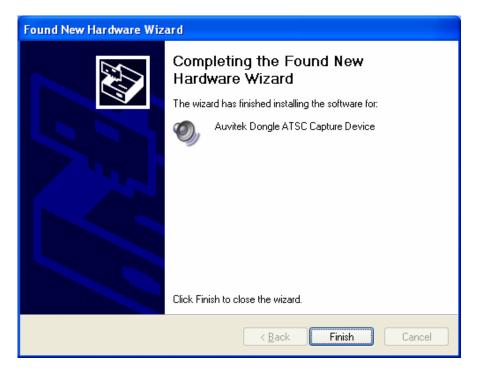

#### Part 4 Application installation

 Click "Setup.exe" file under the Application list in the CD, when the following window appears, select the language and click "Next":

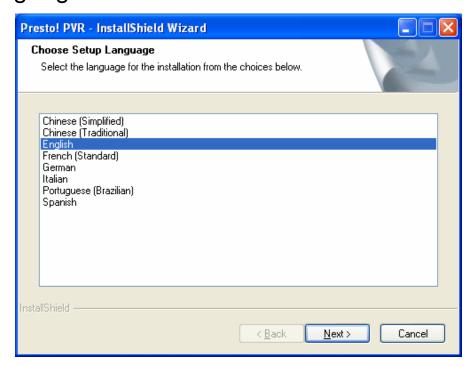

When the following window appears, please click "Next":

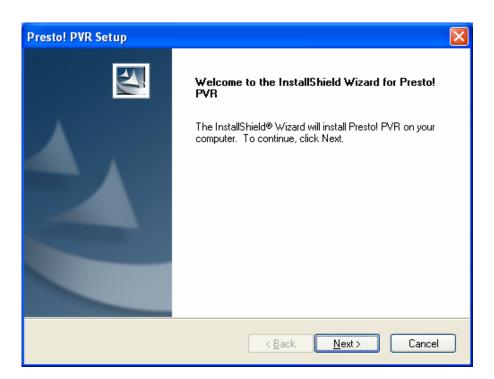

Please click "Yes":

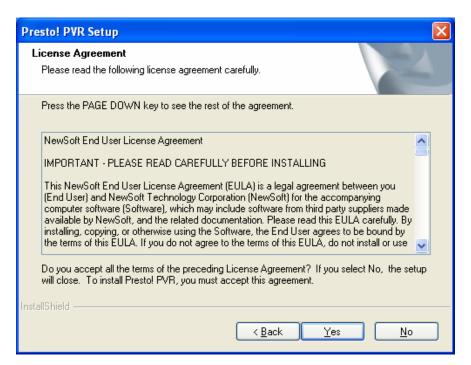

Enter Serial Number and click "Next":

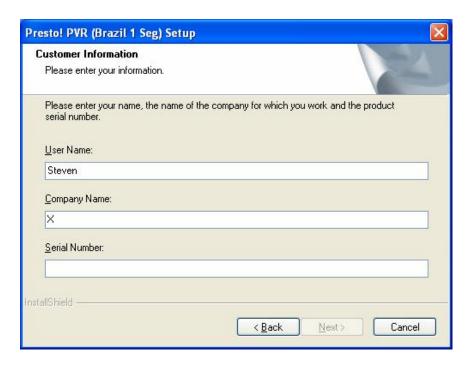

Choose the path to install (default as system disk C:\Program Files\NewSoft\Presto! PVR), click "Next":

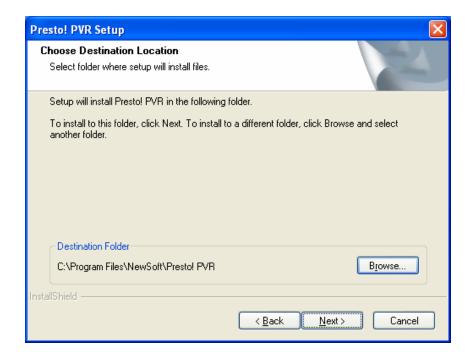

Please click "Next":

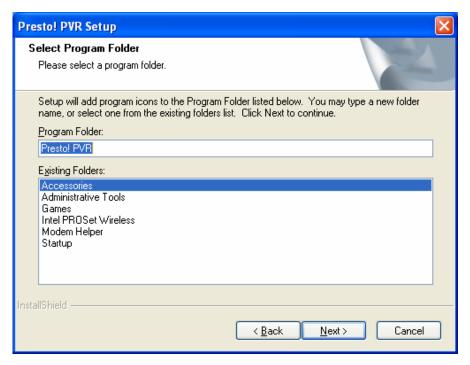

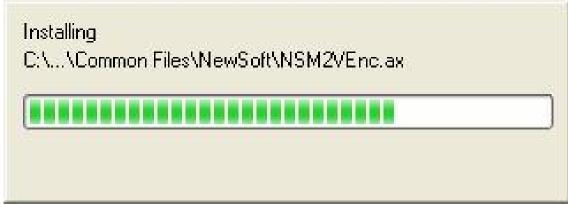

Click "Finish" button and finish the installation:

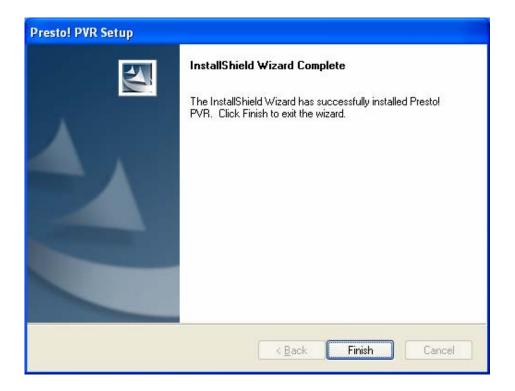

#### **Notice:**

- 1. Without special instruction, all the following USB interfaces is meaning USB2.0 interface.
- 2. The driver installation takes 32bit Windows XP with English version as an example, under other operating systems, may be slightly different.